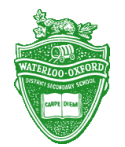

## **Waterloo-Oxford District Secondary School How to Keep in Touch with WODSS**

- 1. The WODSS Website
	- <http://wod.wrdsb.ca/>
	- The school website contains information about the school and all the programs it offers.
- 2. Subscribe to the WODSS Website
	- Along the left hand side and at the bottom of the school website, you will find a subscription box.
	- Fill in your email address and you can have any new information posted to the WODSS website emailed directly to you.
- 3. Share your Email Address with us
	- The WRDSB is CASL compliant and if you would like to know more about the anti-spam policy, please go to the WRDSB website:
		- <http://bit.ly/1NxT7QY>
	- To give the WRDSB permission to send you email, complete the "Let Us Email You" form at the bottom of the website. Or follow the link:

<https://secure.wrdsb.ca/subscribe/>

- 4. Twitter
	- WODSS maintains a Twitter account for sharing information about the school.
	- Follow @wocrusaders on Twitter for additional information.
- 5. Check Daily Activities on the Calendar
	- Left side of home page, or click calendar for month view.
	- Field Trips, Sporting Events with location, maps and times.
	- Add our calendar to your device.
- 6. Cancellations and Closures
	- Click on Bus Info on the left side of our page, then click on Transportation Website
	- Following the link takes you to the Student Transportation Services:

## <http://www.stswr.ca/>

- Then click the link for "Delays, Closures & Cancellations" for information.
- You can also subscribe to have notifications emailed directly to you.

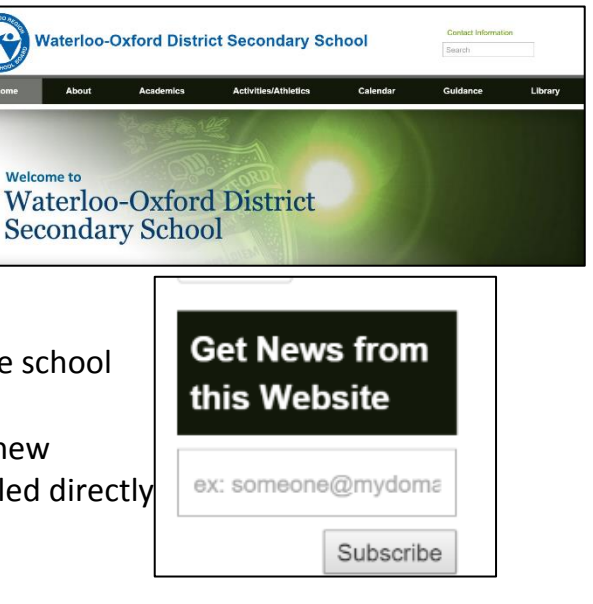

## **Let Us Email You!**

Families and students, with CASL we need to get your permission to email you about your child. Here is how!

**Parents/Guardians** 

Add your email address to your contact record in our student information system!

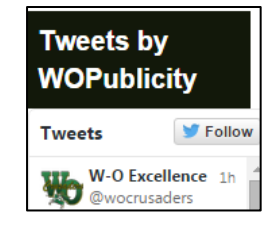

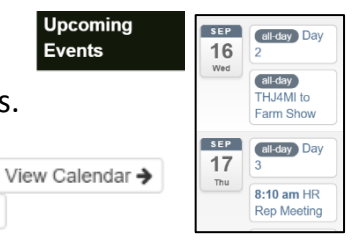

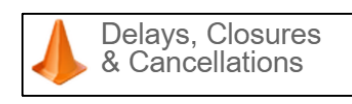

**Delays & Cancellations** 

 $\lambda$  Add  $\sim$ 

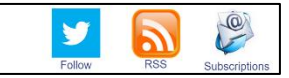